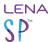

## View your LENA Hub version and settings

- 1. Version is in the lower right corner.
- 2. Click the wrench icon to see and edit settings.

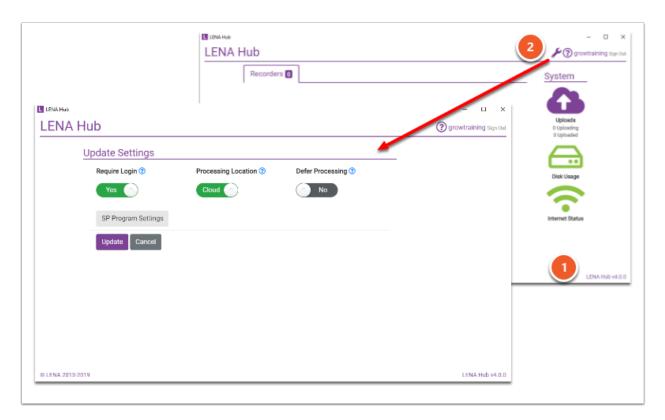

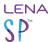

This is not what my Hub screen looks like.

If your Hub screen looks like this...

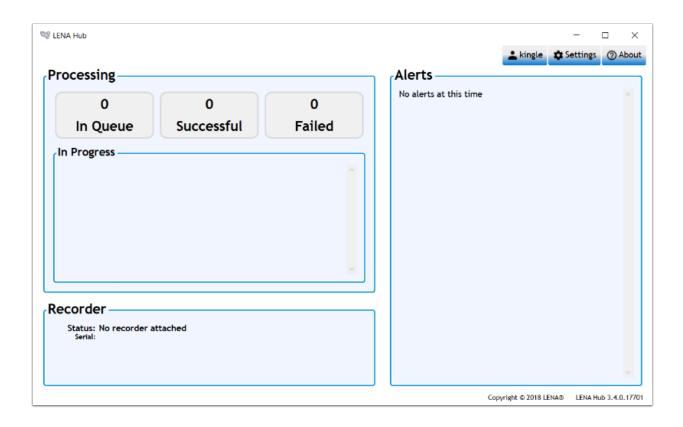

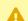

This is very old LENA Hub software that may be adversely impacted by necessary updates to LENA Online.

Please <u>update to the newest version</u> of LENA Hub as soon as possible. Contact <u>support@LENA.org</u> for assistance.

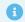

Note: Please do not use the LENA support phone number listed in the old LENA Hub. See this article's sidebar for the current phone number.